# CDS and Sky Tech Brief

## Most Common Error and Warning Events in Actifio CDS and Sky 8.0.x

The number of errors and warnings encountered by an Actifio appliance are displayed in the upper right-hand corner of the Actifio Desktop Dashboard. Click on the number to display a list of the events in the System Monitor service.

This is a list of the most common Event IDs that you may see. You can find detailed solutions for these error codes are in ActifioNOW at: **https://actifio.force.com/community/articles/Top\_Solution/EventID-TopSolution**

Job failures can be caused by many errors. Each 43901 event message includes an error code and an error message. See the corresponding Error Code in [Most Common Errors that Cause Events, CDS and Sky 8.0.x on page 7.](#page-6-0)

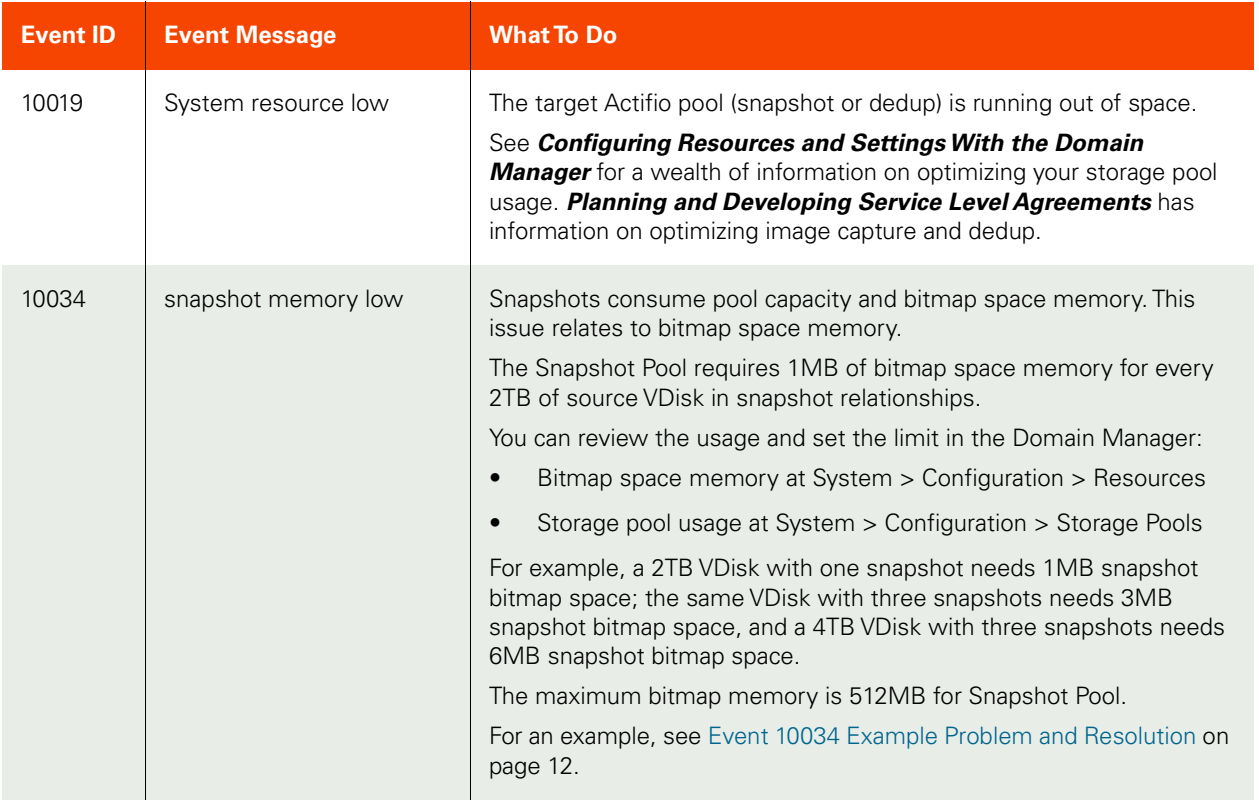

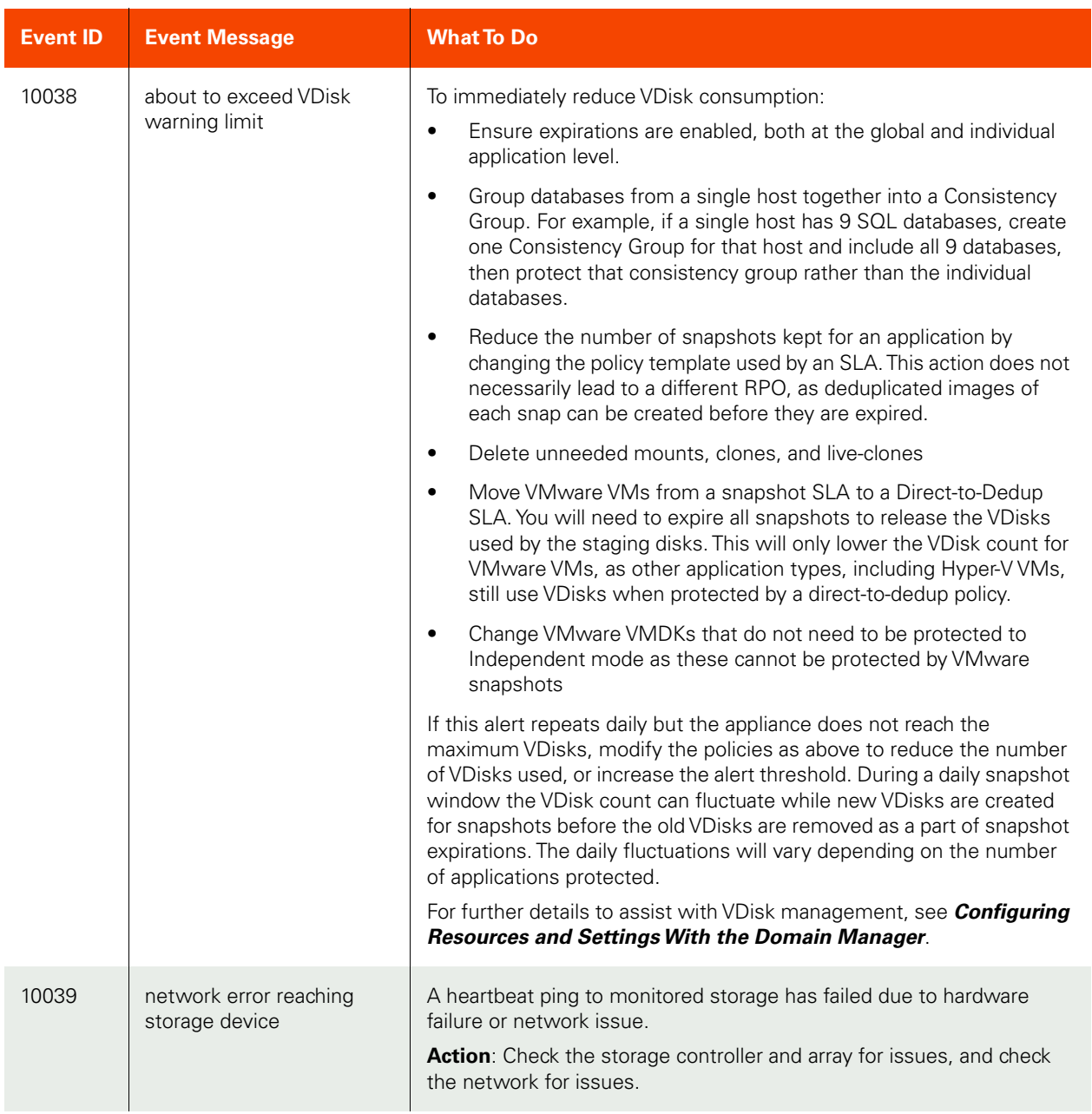

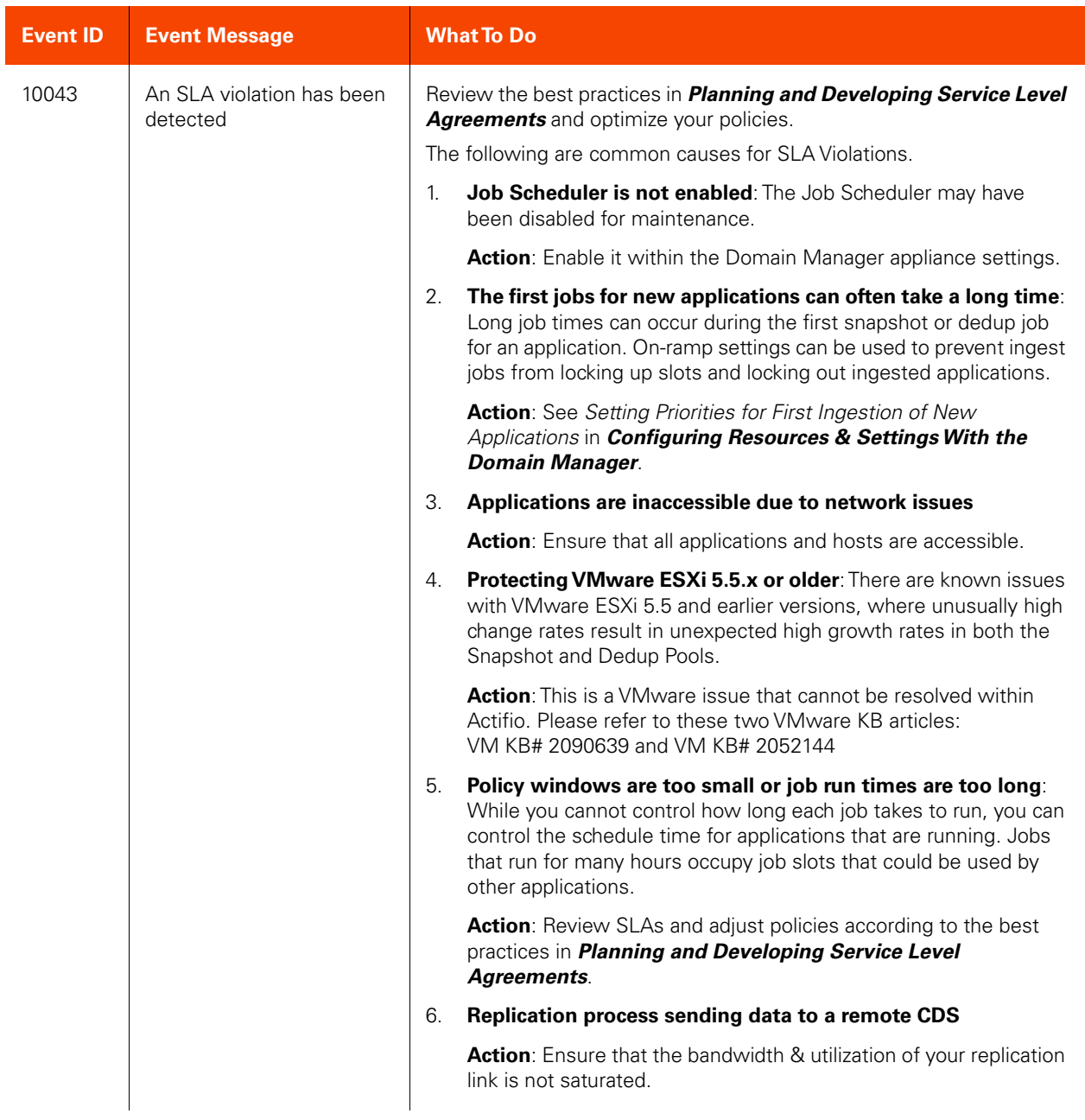

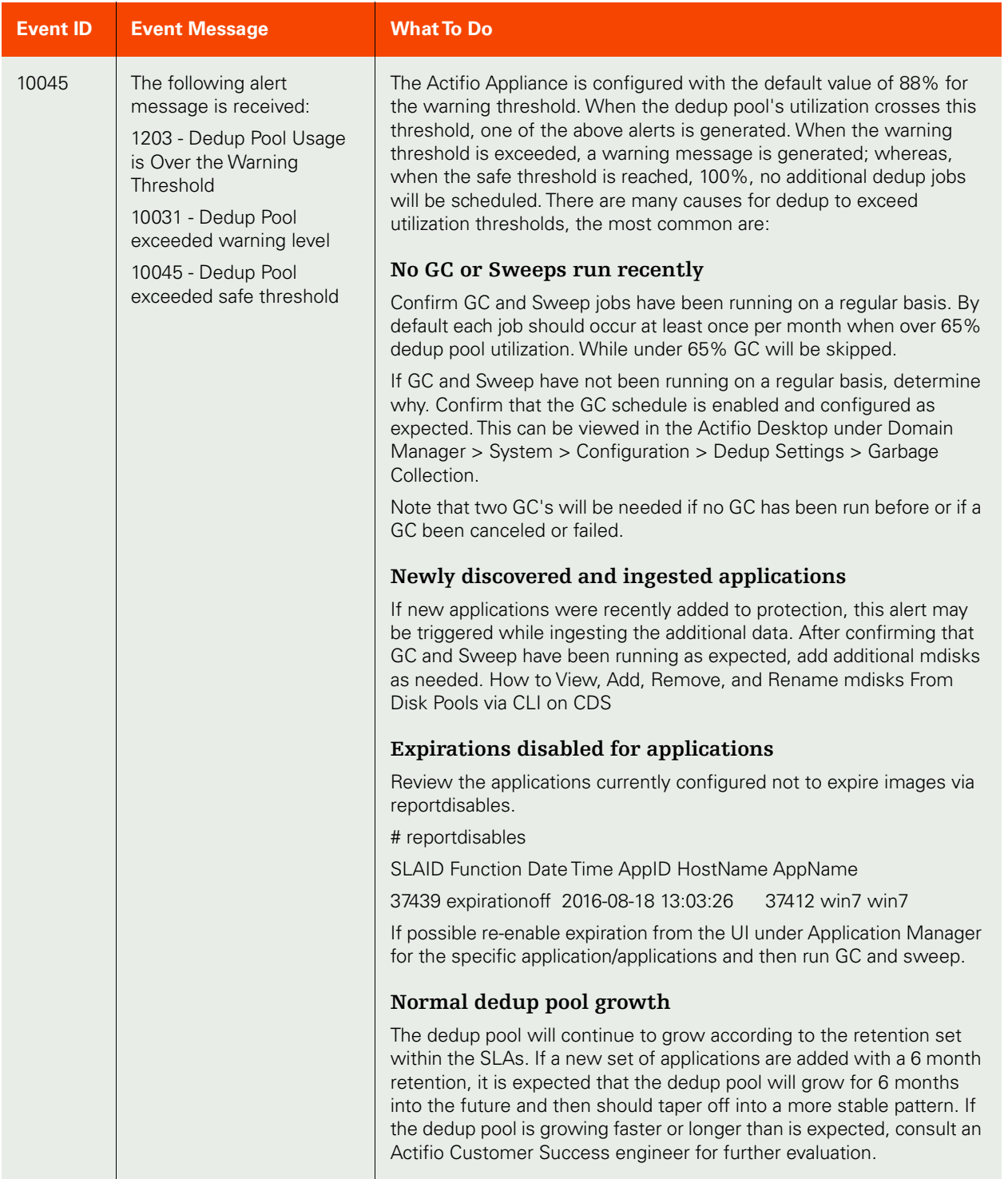

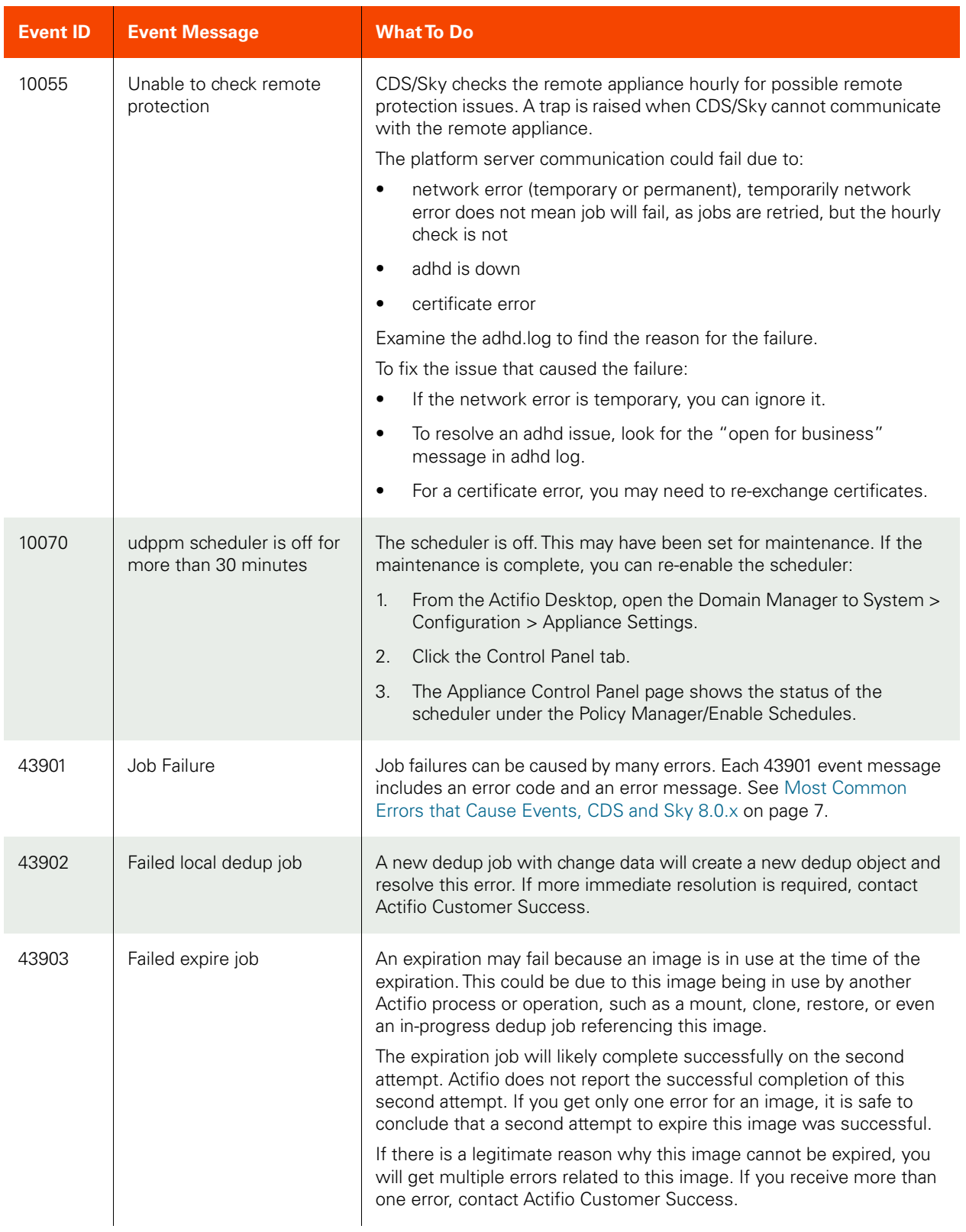

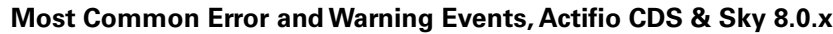

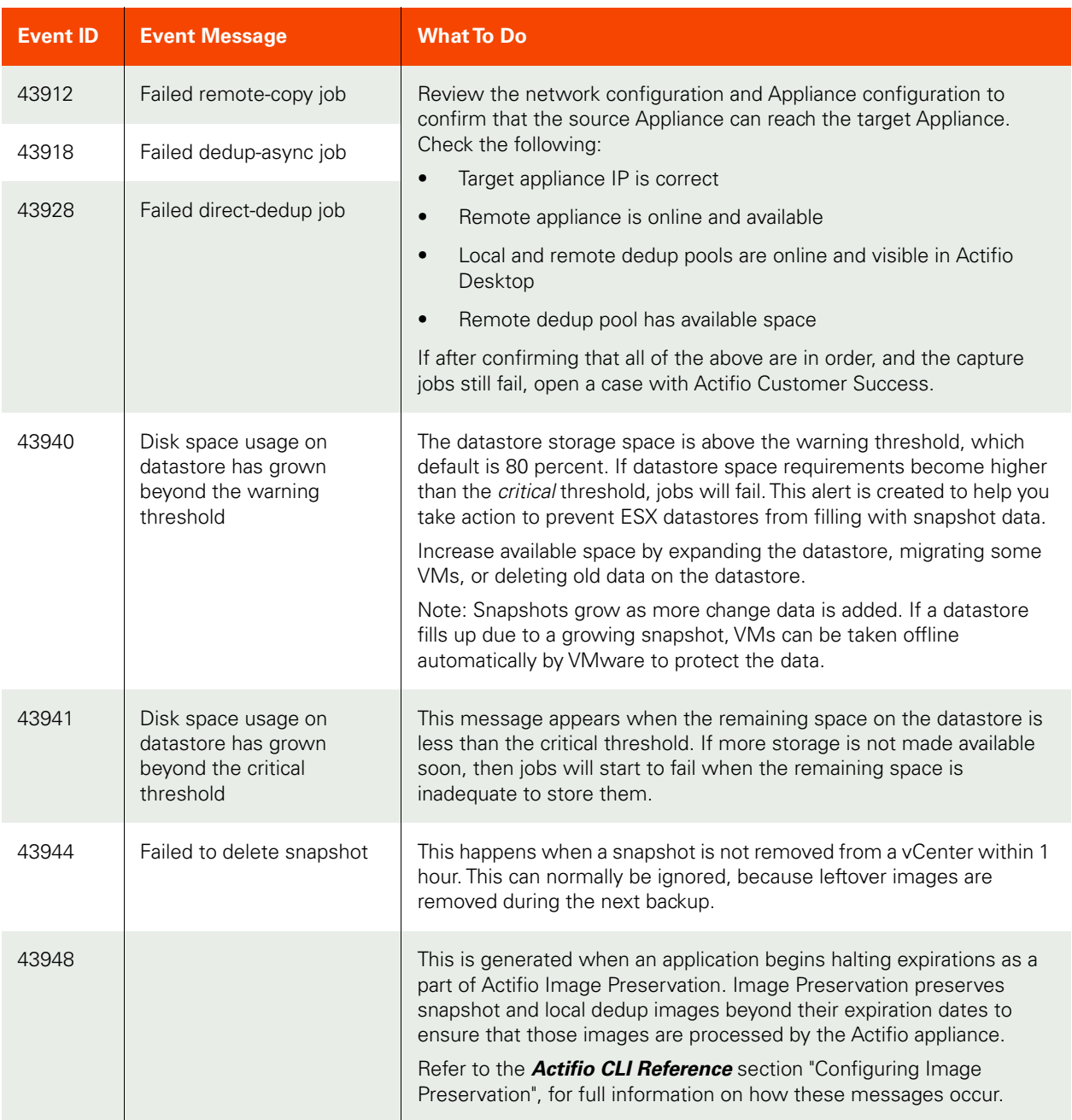

## Errors That Cause Events

Some events, particularly the 43900 series, can be caused by many errors. Each 43900 event message includes an error code and an error message. See the corresponding Error Code below:

<span id="page-6-0"></span>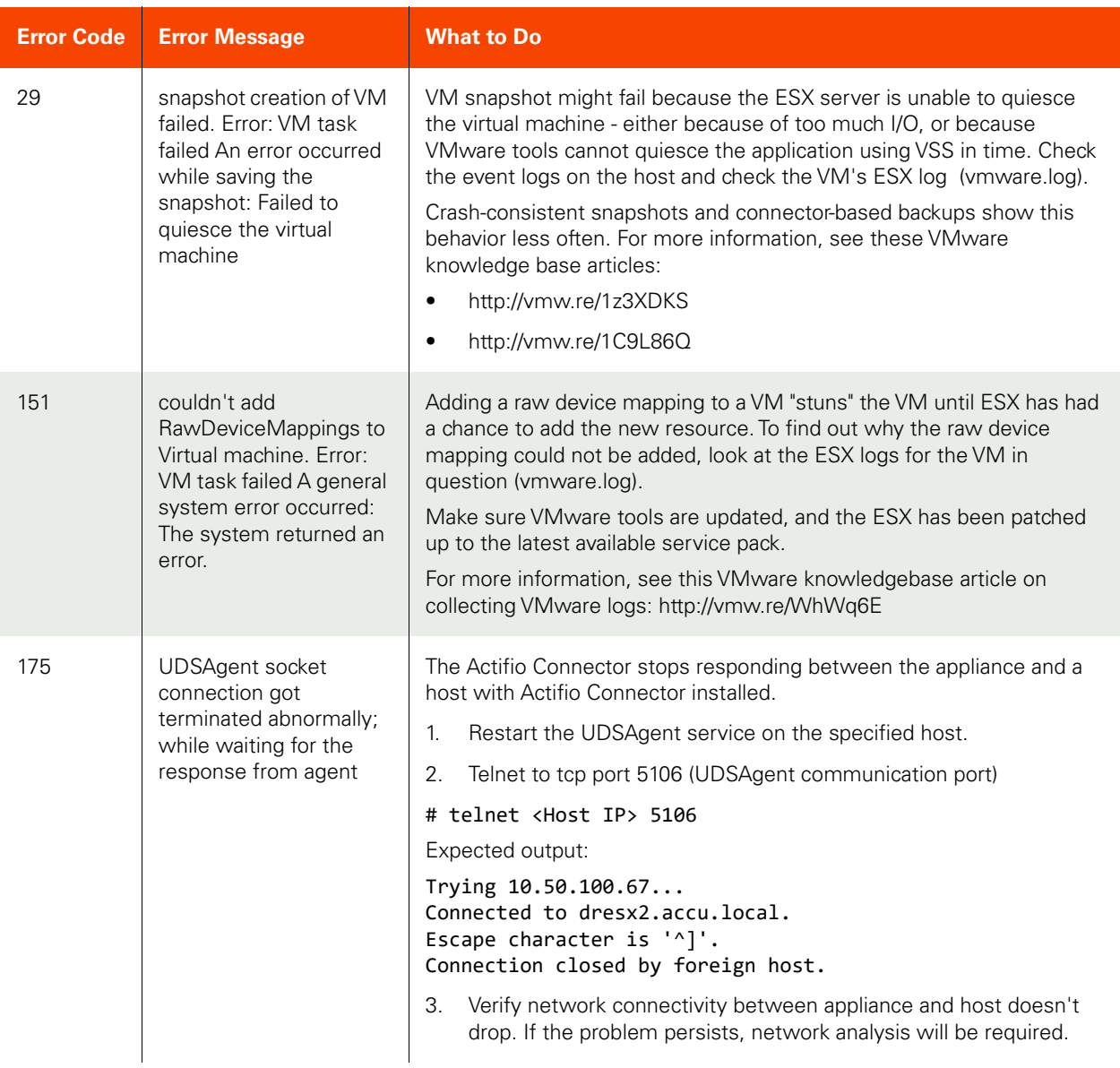

## 374 Error 374 - Failed to find Actifio mapped LUN on ESX server The ESX server has failed to find any Actifio Mapped LUN. In order of probability, this error is usually caused by: An issue with SAN connectivity between ESX and CDS • ESX reaching its maximum Fibre Channel paths (1024). Address potential connectivity issue: 1. Check for connectivity problems between ESX and CDS. The steps vary depending on whether the connectivity is Fibre Channel or iSCSI. The steps for each type are explained below. Check the Fibre Channel zoning or iSCSI connection • For Fibre Channel connections ensure the zoning is configured between the Actifio Appliance and ESX host. For iSCSI connections verify the ESX host has discovered the Actifio Appliance. For configuring iSCSI on an ESX host, refer to the VMware KB article https://kb.vmware.com/selfservice/microsites/ search.do?language=en\_US&cmd=displayKC&externalId=1008083 • For both Fibre Channel and iSCSI connections, ensure Actifio has the correct target port configured. Refer to: Configuring the Ports of a Host. o After configuring the ports, an iSCSI test can also be run, (refer to the link above, Configuring the Ports of a Host), which will map a test disk and rescan the ESX host to find it. o You can also manually map a VDisk from the Actifio CDS to the ESX host and rescan to see if it visible. For help in manually mapping a VDisk, refer to the article Mapping a VDisk to a Host 2. Once the disk is displayed as available on the ESX host, unmap it and proceed with the backup. If this does not address the issue, continue to step 3. 3. Check the number of FC paths on the ESX server: • On the ESX host execute: ~ # esxcfg-mpath -b|grep -i target|wc -l If the result is 1024, then the maximum connections for the ESX host has been reached. This number will have to be reduced. See VMware Article: http://kb.vmware.com/selfservice/microsites/ search.do?language=en\_US&cmd=displayKC&externalId=1020654 693 No host SAN ports are provided on Actifio The Actifio Connector is unable to discover iSCSI or Fibre Channel host ports. Check if the backup host or mounted host has iSCSI or Fibre Channel connectivity and that Fibre Channel ports are properly zoned with Actifio CDS. **Error Code Error Message What to Do**

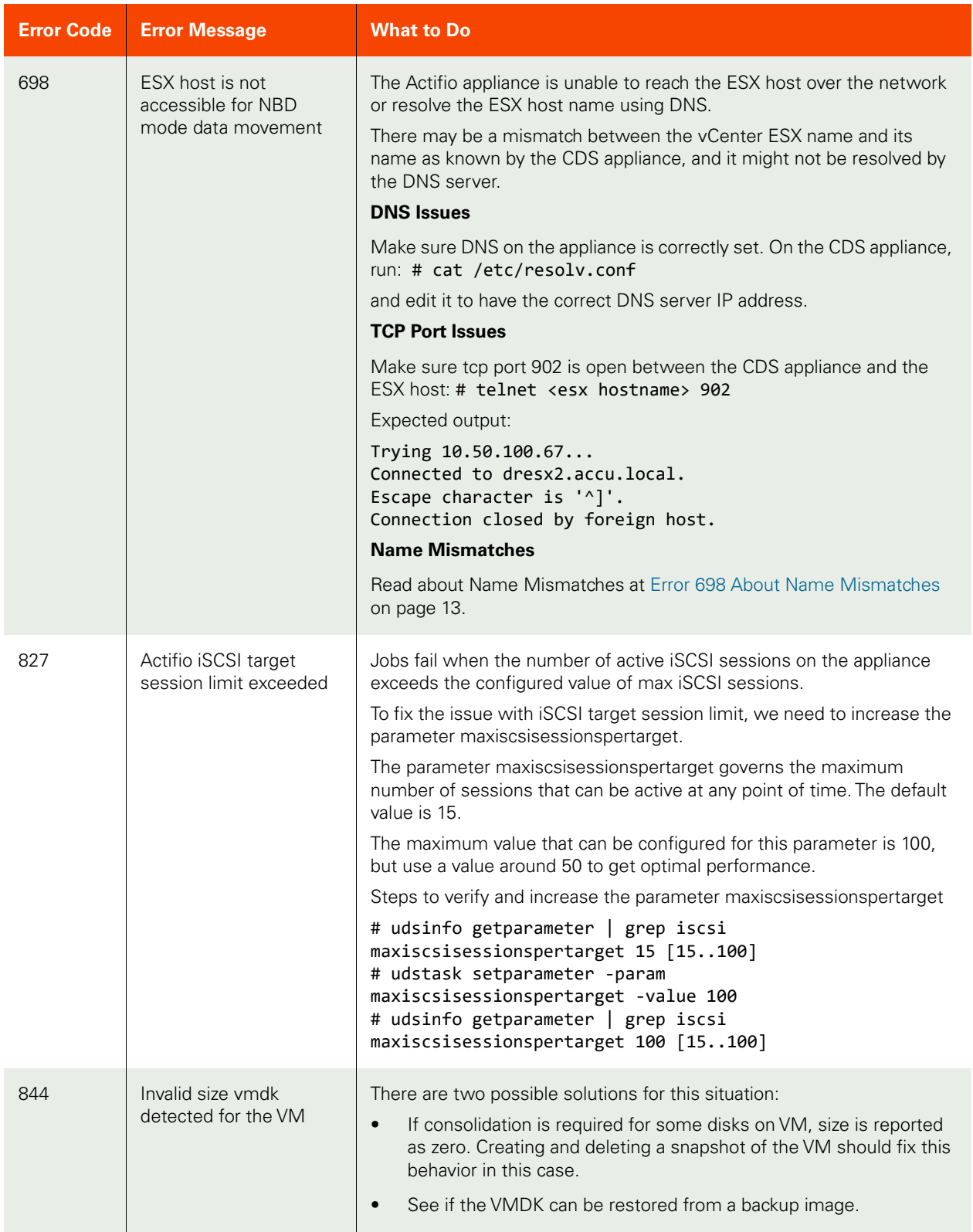

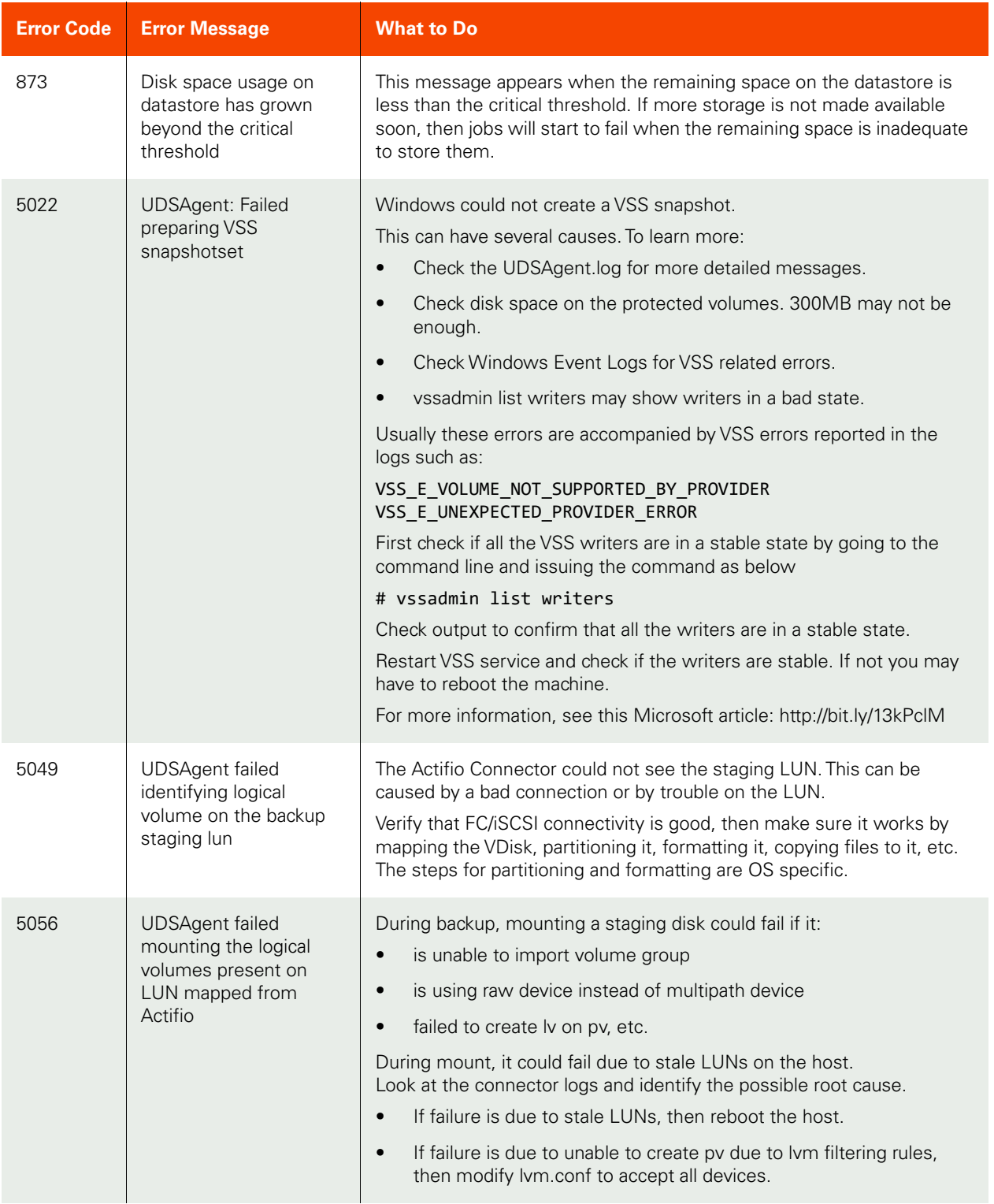

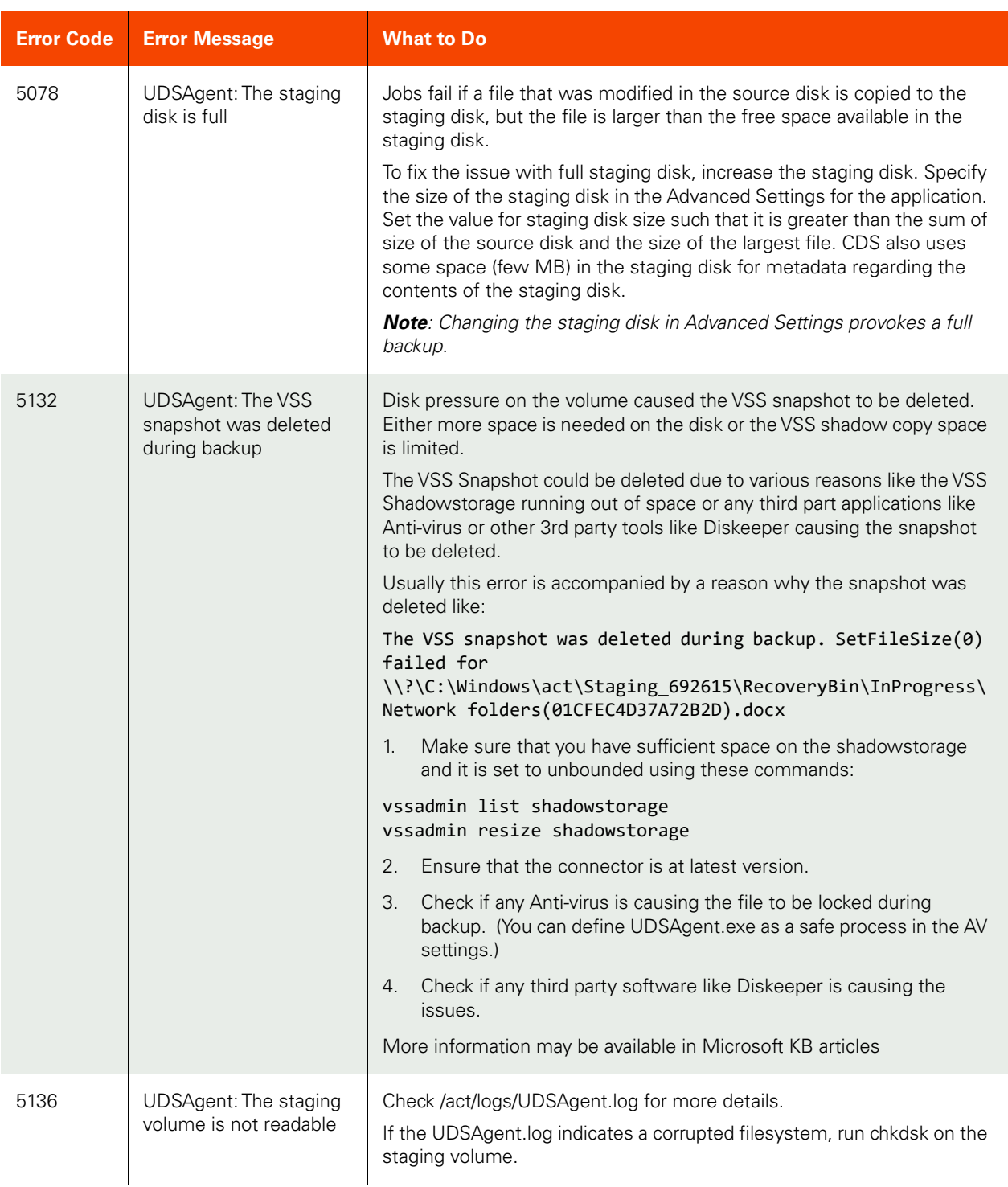

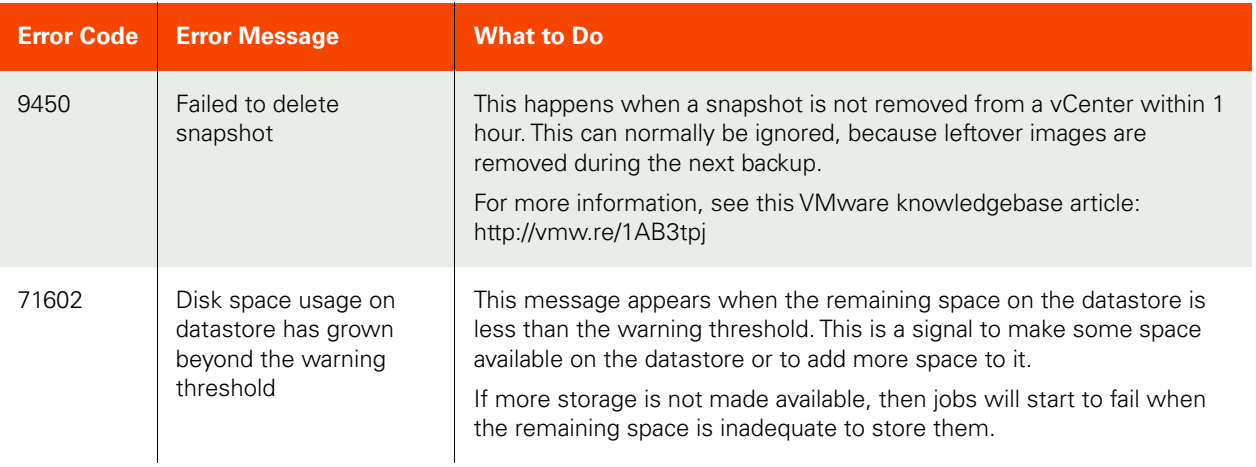

#### <span id="page-11-0"></span>Event 10034 Example Problem and Resolution

A single CDS dedicated to a single major database with this snapshot SLA:

- Oracle DB: capacity 8870GB, daily every 4hr, retain 1 month.
- Archive log: capacity 1500GB, daily every 30min, retain 7 days.

This rapidly runs out of snapshot memory.

### **Snapshot Memory and Bitmap Space Memory Accounting: Too Much**

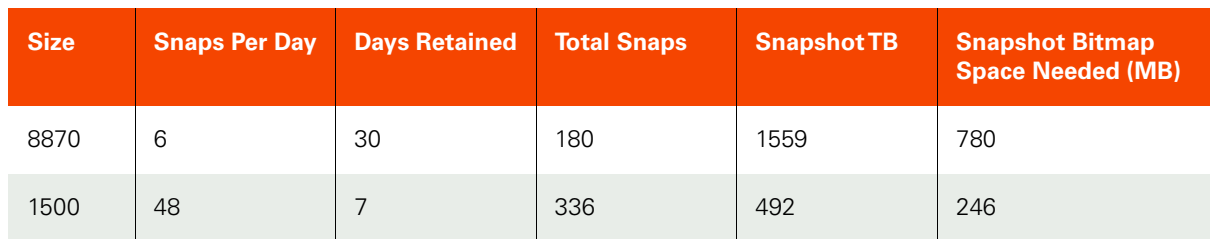

This setup requires total snapshot memory of 780+246=1026MB, but max snapshot memory is 512 MB. So we cannot keep so many snaps of such a large database.

One solution is to deduplicate some of the older snapshots. We could instead keep 10 days of snapshots and 20 days of dedups. This comes to 506MB, just under the 512MB limit.

#### **Snapshot Memory and Bitmap Space Memory Accounting: Just Right**

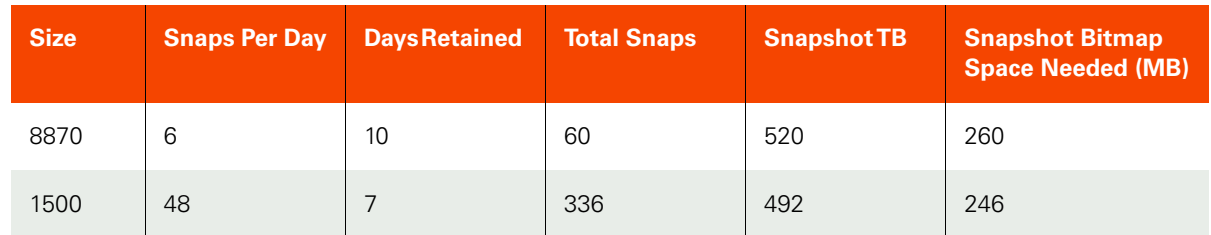

#### <span id="page-12-0"></span>Error 698 About Name Mismatches

#### **Name Mismatches**

Any ESX/ESXi host can have three different names. Mismatches in these names can cause backups or restores or clones to not work correctly.

- The name of the ESX host as known to itself (call this the **ESX-ESX-name**). This is the name that will show up if you were to run a hostname command on the ESX server itself. This hostname follows IETF host naming standards and can be all numeric or contain dashes and dots. Recommendation: This name should be something unique, begin with a letter, and be in the DNS table for the site.
- The name of the ESX host known to the VCenter Server (**ESX-VCenter-name**). This is the name that was used in the VCenter GUI to connect to the ESX host. The VCenter GUI allows any name and uses DNS to resolve the IP address. This means that the name can be just an IP address, can begin with a digit, or be a fully qualified host name. If it begins with a digit, that is bad news - RDM mounting cannot be made to work. vCenter does not allow an ESX name to be changed after is has been connected. The ESX host must be disconnected and reconnected with another name. Recommendation: This should be the same as the ESX-ESX-name. The vCenter will need to be able to ping the ESX-ESX-name.
- The name assigned to the ESX host by the Actifio CDS system to export storage to it (**ESX-CDS-name**). If the ESX host has to have VDisks exposed to it, we will need to create a generic (or HPUX or TPGS) host. The ESX host can have FC ports or see the CDS system's iSCSI initiator. Either way, an entry is created in the CDS database. This hostname has to follow CDS naming conventions and so it cannot begin with a digit. In CDS older versions (prior to 5.0), it could not contain dashes or periods either.

The name assigned to the ESX host by the Actifio CDS system to export storage to it (ESX-CDS-name). If the ESX host has to have VDisks exposed to it, we will need to create a generic (or HPUX or TPGS) host. The ESX host can have FC ports or see the CDS system's iSCSI initiator. Either way, an entry is created in the CDS database. This hostname has to follow CDS naming conventions and so it cannot begin with a digit. In CDS older versions (prior to 5.0), it could not contain dashes or periods either.

#### **Recommendations**

- Create a CDS host for every ESX host even out-of-band hosts through iSCSI.
- The ESX-CDS-name should be the same as the ESX-VCenter-name.

When you use the Actifio Desktop to discover VMs, the virtual machine names are added to the database, and so is the ESX host name for those VMs.

- Good: If the ESX name that is added is the ESX-VCenter-name is already present in the CDS system as the ESX-CDS-name, the host will be updated in the database with the "isesxhost" set to true.
- **Bad**: If the ESX-VCenter-name and ESX-CDS-name don't match, a new database entry for the ESX-VCenter-name is created, and mount failures become much more likely.

After the discovery of VMs is done, go into the Actifio Desktop and enter the username and password for the ESX-VCenter-name. This enables the CDS system to bypass the vCenter on certain operations, resulting in better performance and fewer "clear-lazy-zero" errors.

If you follow the recommendation that even out-of-band ESX hosts have a ESX-CDS-name (using iSCSI) and you login to the CDSs iSCSI target from the ESX host, then you can perform RDM based mounting even on these out-of-band ESX servers.

As a last resort to address this issue, you can restart management services in ESX server.

**Note:** A restart of the ESX server management services may be required. For more information, refer to the following KB from VMware: Restarting the Management agents on an ESXi or ESX host (1003490)